## **Noahlink Wireless installieren | Installation**

## Schritt für Schritt

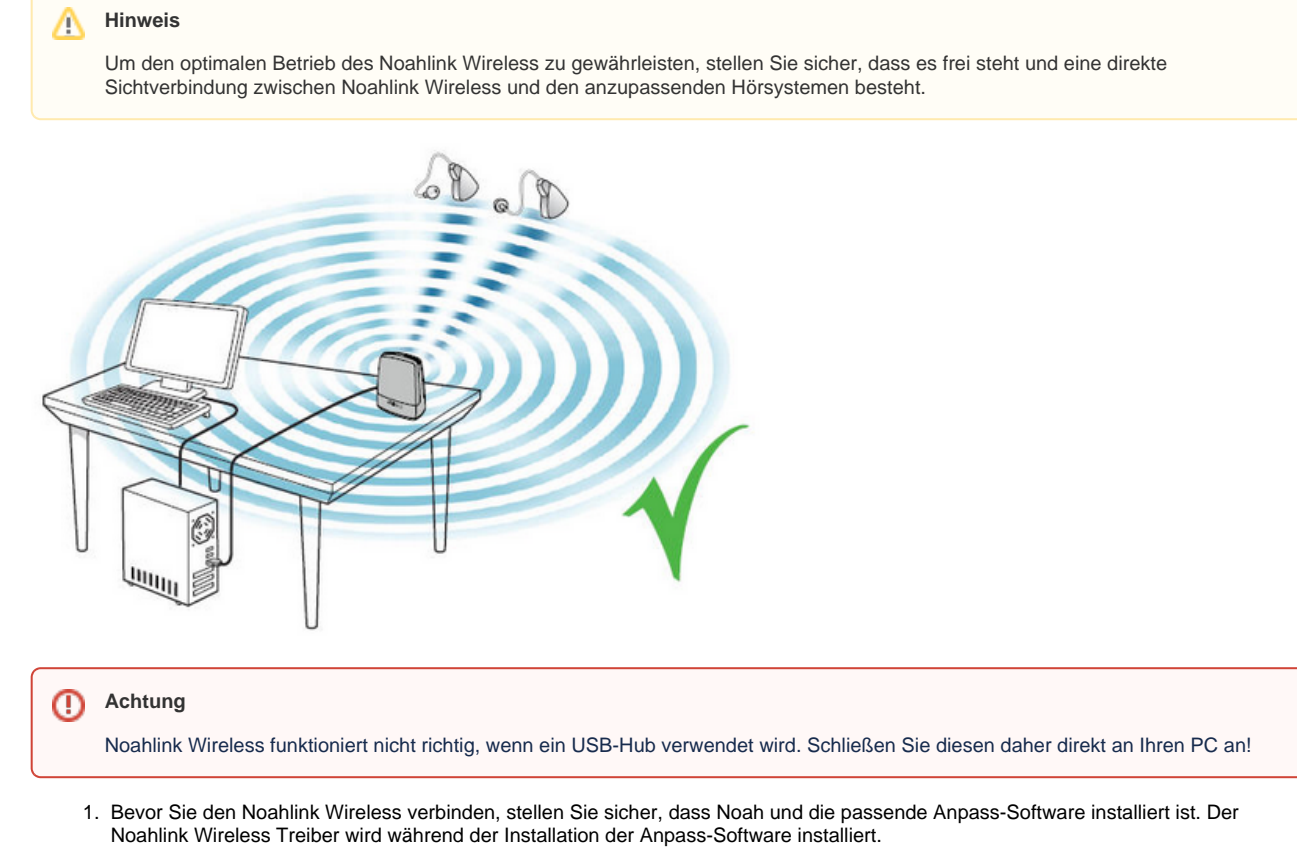

- 2. Nachdem Sie die Anpass-Software installiert haben, stecken Sie den Noahlink Wireless per USB-Kabel an einen USB\_Anschluss am Computer an. Die grüne Lampe leuchtet 2-3 Sekunden auf und der Noahlink Wireless Treiber wird installiert bzw. zeigt an, dass der Noahlink Wireless angeschlossen ist - ggf. müssen Sie in Ihrer Anpass-Software einstellen, dass diese sich per Noahlink Wireless verbinden soll.
- 3. Sie sind jetzt bereit für die Anpassung von Wireless Hörsystemen.

Eine Wireless-Anpassung kann durch mehrere Faktoren erschwert werden, z. B. Einstellungen von Ausrüstung und räumliche Anordnung der Anpass-Umgebung.

- Stellen Sie den Noahlink Wireless auf den Tisch und sorgen Sie für eine direkte Sichtverbindung mit den Hörsystemen, die maximal 3 Meter entfernt sein sollten.
- Stecken Sie den Noahlink Wireless nicht an einen USB-Anschluss mit anderen USB-Geräten an (z. B. Bluetooth-Dongle), da dies die Leistungsfähigkeit von Noahlink Wireless verringern kann.
- Bei der Anpassung von Hörsystemen in einer schalldichten Kabine stellen Sie Noahlink Wireless in der Kabine oder in der Nähe der Kabine auf.
- Es wird davon abgeraten, zwischen dem Noahlink Wireless und dem PC USB-Kabel mit mehr als 3 Metern Länge zu verwenden.

## Lösungen

[Noahlink Wireless Firmware Upgrade | Installation](https://manual.amparex.com/display/HAN/Noahlink+Wireless+Firmware+Upgrade+%7C+Installation)

## Siehe auch ...

• [Noah \(Downloads\)](https://www.amparex.com/DE/download.html?path=../downloads/NOAH/)